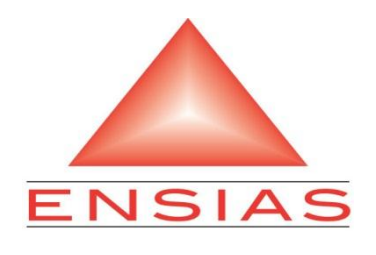

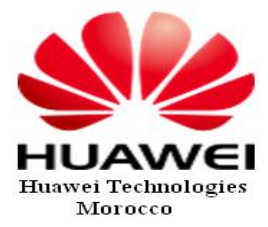

**E**cole **N**ationale **S**upérieure d'**I**nformatique et d'**A**nalyse des Systèmes

## *Rapport du stage de première année*

*Etude du système de supervision du réseau de Maroc Télécom et réalisation d'une application Java permettant d'automatiser quelques opérations de maintenance*

*Réalisé par : Encadrée par :* 

MIIe EL MAHDI Fatna M. ZAKARIAE SLASLI

Année Universitaire 2010-2011

# *Remerciements*

*Au nom d'ALLAH le Tout Miséricordieux, le Très Miséricordieux.* 

*Je tiens tout d'abord à exprimer ma profonde gratitude au M. Mohammadine EL Mahdi qui n'a épargné aucun effort pour me guider tout au long de ce travail, avec ses directives et ses remarques pertinentes. Qu'il trouve, ainsi, mes vifs remerciements et mes sentiments les plus respectueux.*

*Mes remerciements vont également à M. ZAKARIAE SLASLI pour son aide précieuse, sa disponibilité, sa gentillesse et son esprit de partage. Qu'il trouve ici, mes remerciements les plus sincères.*

*J'adresse aussi mes remerciements à toute l'équipe de transmission au sein de Huawei Technologies Morocco, pour son aide précieuse et pour son accueil chaleureux.* 

 *Je tiens à remercier également toutes les personnes qui m'ont aidé de près ou de loin à passer ce stage dans les meilleures conditions possibles et à réaliser notre projet.*

*Et finalement, mes remerciements les plus sincères à tous les étudiants, le personnel et la direction de notre école l'ENSIAS.*

### Table des matières

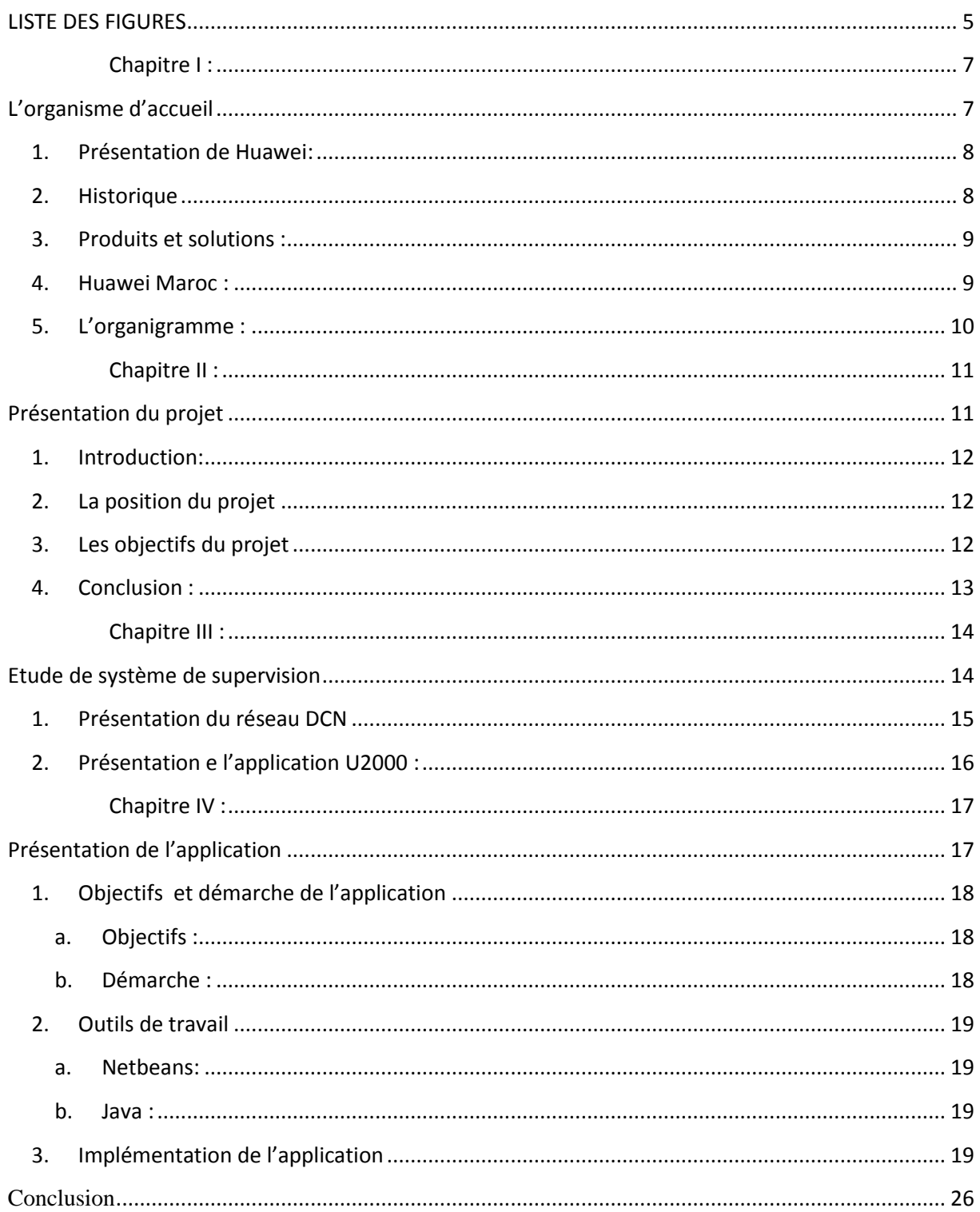

## *LISTE DES FIGURES*

<span id="page-4-0"></span>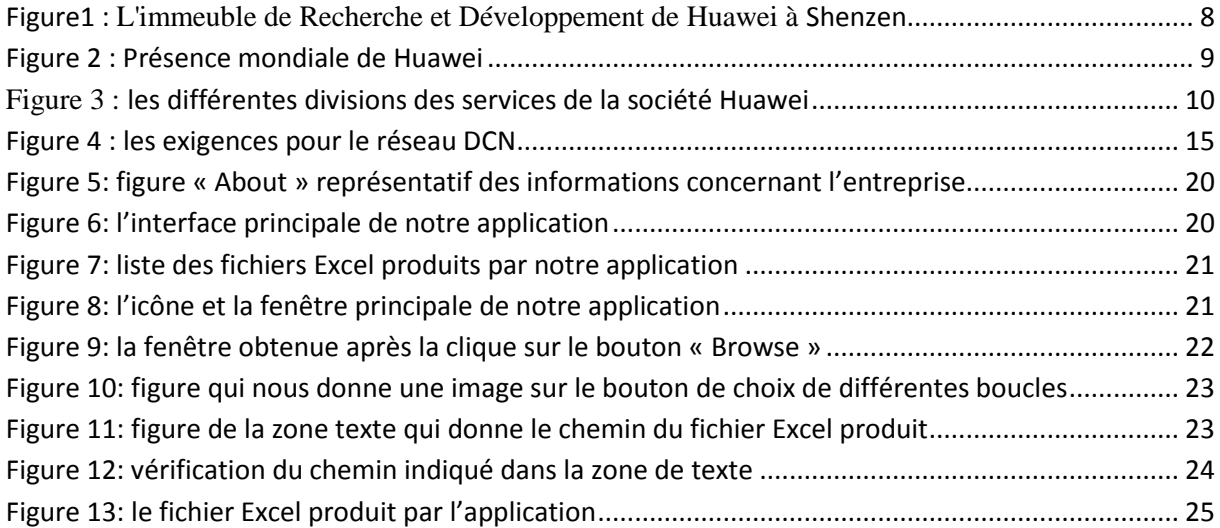

### **Introduction générale**

Le réseau de transmission des opérateurs télécoms, étant de plus en plus vaste et divers, a besoin d'un système de supervision performant et qui permet d'effectuer toute sorte d'opération sur les équipements en temps réel et à distance. Dans ce sens la société Huawei offre à ses clients plusieurs produits pour leur rendre cette supervision possible et efficace. Ces produits consistent en des solutions logicielles permettant de communiquer avec différents types d'équipements, de voir en tout moment leur état de fonctionnement et de détecter, en temps réel, toute anomalie sur le réseau.

L'équipe maintenance Huawei, fournit un grand effort pour maintenir le réseau en sécurité et en bonne performance. Pour ceci, plusieurs opérations routinières doivent être faites périodiquement pour s'assurer du fonctionnement du réseau.

Notre projet de stage vient pour faire profiter l'équipe de maintenance d'une solution servant à automatiser quelques opérations à savoir la vérification des atténuations des fibres de ligne dans le réseau WDM, grâce à une application Java avec une interface graphique simple et rapide. Cette application, qui entre dans le cadre d'un projet d'optimisation leur permettra de gagner beaucoup du temps et de l'effort dans leur travail quotidien.

<span id="page-6-1"></span><span id="page-6-0"></span>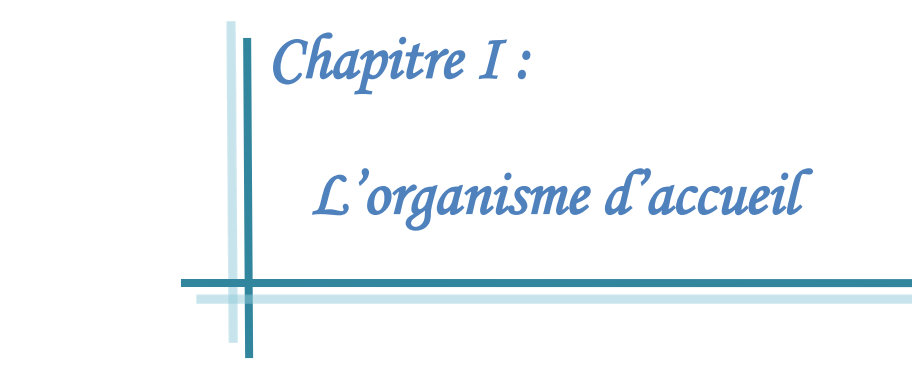

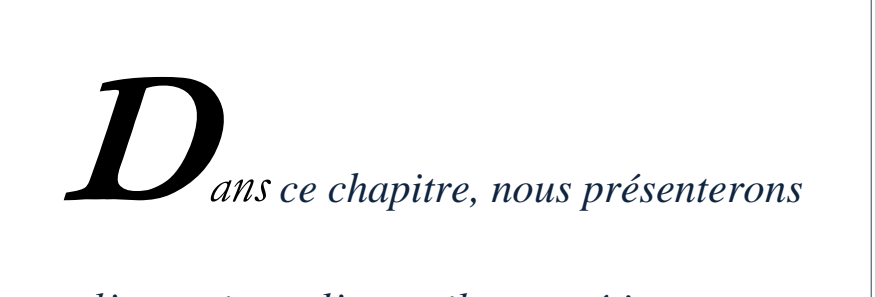

*l'organisme d'accueil, son métier et ses différents secteurs d'activités.*

#### *1. Présentation de Huawei:*

<span id="page-7-0"></span>**Huawei** Technologies est une [entreprise](http://fr.wikipedia.org/wiki/Entreprise) dont le siège social se trouve à [Shenzhen](http://fr.wikipedia.org/wiki/Shenzhen) en [Chine,](http://fr.wikipedia.org/wiki/R%C3%A9publique_populaire_de_Chine) active dans le secteur des [technologies de l'information et de la](http://fr.wikipedia.org/wiki/Technologies_de_l%27information_et_de_la_communication)  [communication](http://fr.wikipedia.org/wiki/Technologies_de_l%27information_et_de_la_communication) (TIC). Elle fournit des matériaux, des logiciels et des prestations de service pour les [réseaux de](http://fr.wikipedia.org/wiki/R%C3%A9seau_de_t%C3%A9l%C3%A9communications)  [télécommunications](http://fr.wikipedia.org/wiki/R%C3%A9seau_de_t%C3%A9l%C3%A9communications) des opérateurs et les *Figure1 : L'immeuble de Recherche et* 

<span id="page-7-2"></span>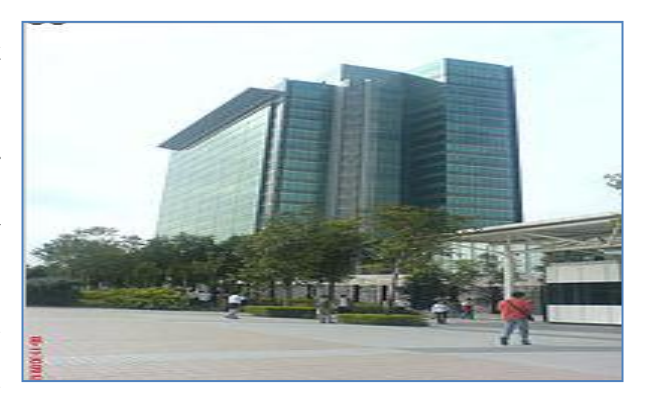

*Développement de Huawei à [Shenzen](http://encyclo.voila.fr/wiki/Shenzen)*

[réseaux informatiques](http://fr.wikipedia.org/wiki/R%C3%A9seau_informatique) des entreprises.

 **Huawei** est une entreprise privée à capital fermé, c'est-à-dire non cotée en bourse. Créée en 1988, le groupe est devenu un fournisseur dominant en Chine, puis s'est lancée à la conquête des marchés internationaux en adoptant une politique de prix très agressive. En 2010, ses principaux concurrents sont [Cisco Systems,](http://fr.wikipedia.org/wiki/Cisco_Systems) [Alcatel-Lucent,](http://fr.wikipedia.org/wiki/Alcatel-Lucent) [Ericsson,](http://fr.wikipedia.org/wiki/Ericsson) [Nokia Siemens Networks,](http://fr.wikipedia.org/wiki/Nokia_Siemens_Networks) [NEC](http://fr.wikipedia.org/wiki/NEC) et [ZTE…](http://fr.wikipedia.org/wiki/ZTE) Ceux-ci ont vu leurs parts de marché en Asie s'effriter et ont assisté à la notoriété en puissance du groupe chinois sur les marchés émergents et occidentaux.

#### *2. Historique*

<span id="page-7-1"></span>Créée en 1988 par Ren Zheng Fei, un officier supérieur de l'armée chinoise. Le président fondateur de **Huawei** détient 1% du capital, le reste est réparti entre 50.000 employés chinois, puisqu'il faut être chinois pour avoir le droit d'être actionnaire. De ce fait, les employés sont hyper, car ils touchent des dividendes. Cette structure de capital n'est pas commune en Chine. Le fondateur voulait conserver la maitrise de la stratégie de l'entreprise, et ne pas être soumis à des objectifs à courts termes.

En 2007, selon ses dirigeants, **Huawei** a réalisé un « chiffre d'affaires » de 16 milliards de dollars US, en hausse de 45% par rapport à 2006, ce qui la situerait parmi les cinq premiers équipementiers à l'échelle mondiale. En 2008, le chiffre d'affaires de **Huawei** s'est élevé à 18 milliards de dollars. En 2009, elle est récompensée par "l'oscar de l'audace" du Financial Times. . En 2010, le chiffre d'affaires de **Huawei** s'est élevé à 28 milliards de dollars.

#### *3. Produits et solutions :*

<span id="page-8-0"></span>L'entreprise conçoit des équipements de télécommunications ainsi que des téléphones portables. Ses Smartphones sont équipés du système d'exploitation [Android.](http://fr.wikipedia.org/wiki/Android) Présent dans les entreprises européennes en join-venture depuis quelques années, **Huawei** décide en décembre 2009 de s'implanter sur sa propre marque sur le marché grand public français en plaçant le U8230 équipé d'Android chez [Bouygues Telecom.](http://fr.wikipedia.org/wiki/Bouygues_Telecom)

Les produits et solutions de **Huawei** sont déployés dans plus de 100 pays et elle est le fournisseur principal de 45 des 50 premiers opérateurs mondiaux.

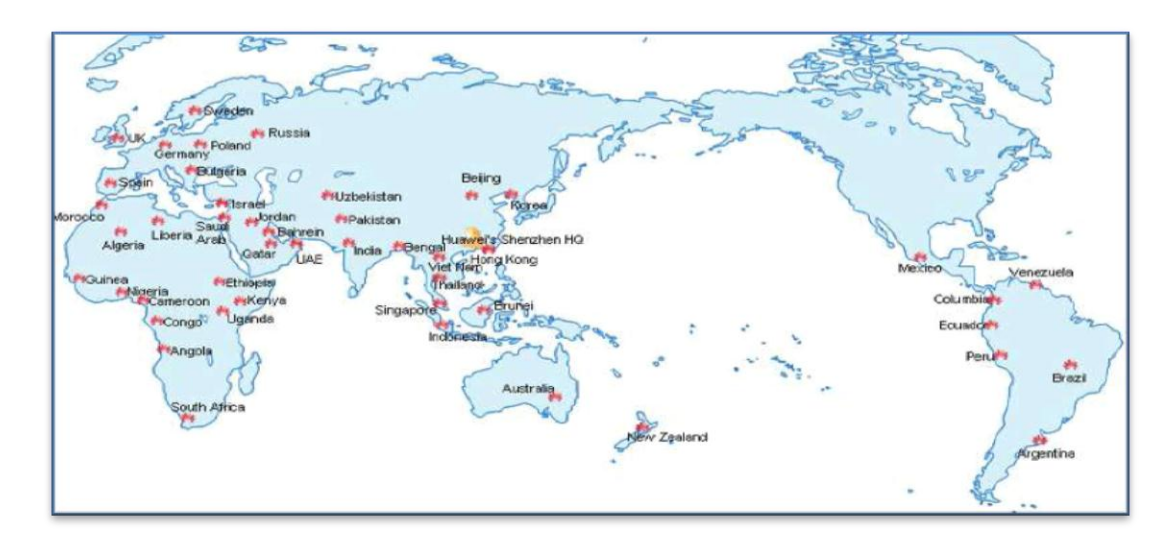

#### *Figure 2 : Présence mondiale de Huawei*

#### *4. Huawei Maroc :*

<span id="page-8-2"></span><span id="page-8-1"></span>Huawei Maroc est située à l'immeuble high-tech, Avenue Annakhil Hay Riad sur la ville de Rabat avec une annexe à Sidi Maarouf sur la ville de Casablanca.

Depuis son implémentation au Maroc en 1999, en tant que bureau représentatif de Huawei Technologies, le volume d'activités de Huawei Maroc n'a cessé d'augmenter. Son portefeuille clientèle s'est largement diversifié, grâce à ses produits innovants et au niveau supérieur de service qu'elle assure pour ses clients. Le chiffre d'affaires au Maroc a plus que doublé entre 2005 et 2009 pour atteindre 144 Millions de dollars.

Huawei Maroc occupe actuellement une place de leader dans le marché marocain de télécommunication grâce à une étroite collaboration avec les principaux opérateurs marocains, à savoir Maroc-Telecom, Meditel et Inwi, à travers la réalisation de projets innovants comme l'ADSL haut débit, la télévision sur ADSL (une extension de ce projet a commencé en avril 2010 avec une équipe de plus de 30 ingénieurs), la téléphonie mobile 3ème Génération,

l'implémentation complète d'un réseau GSM pour Inwi (1500 BTS en 5 mois), et les services aux entreprises (liaison FH).

#### *5. L'organigramme :*

<span id="page-9-0"></span>L'organigramme suivant schématise les différentes divisions des services techniques de la société Huawei :

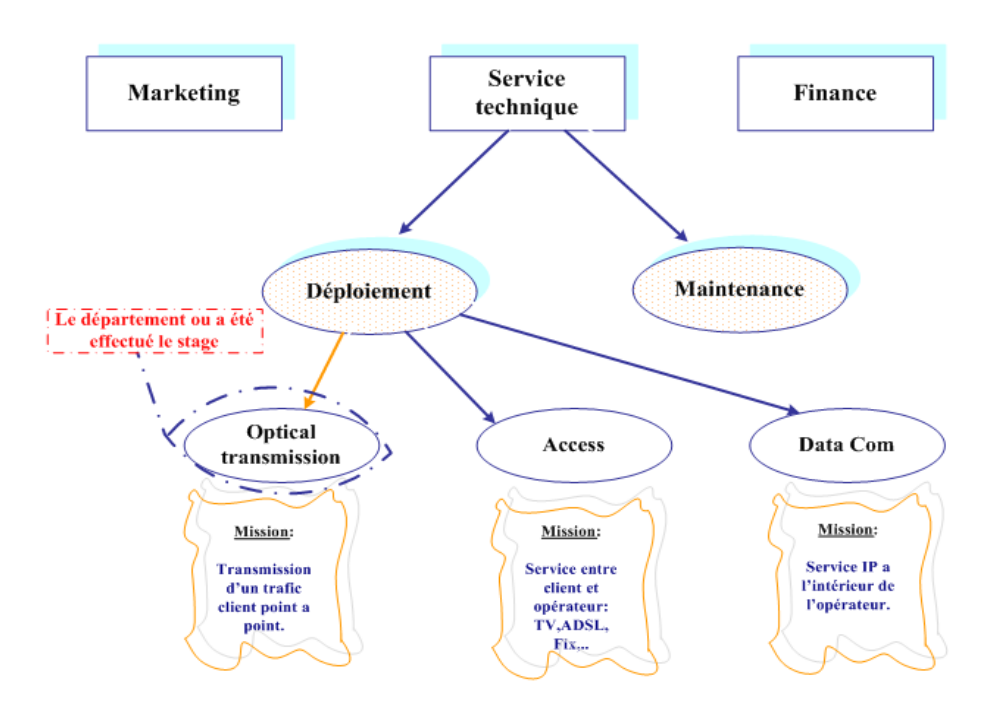

<span id="page-9-1"></span>*Figure 3 : les différentes divisions des services de la société Huawei*

<span id="page-10-1"></span><span id="page-10-0"></span>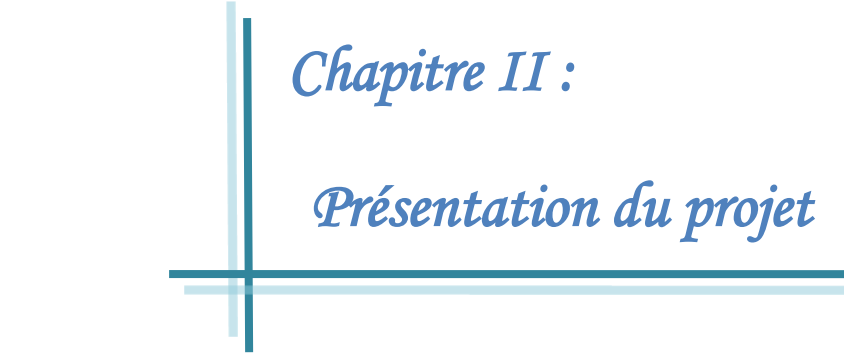

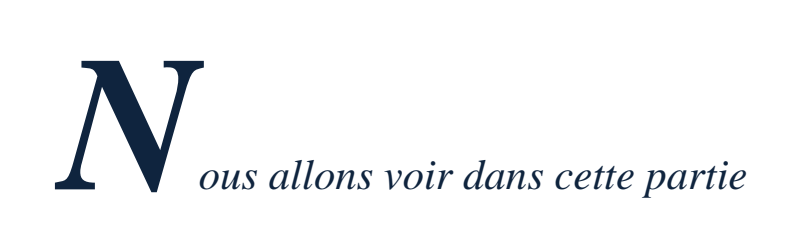

*une présentation générale de notre projet, sa position et ses objectifs.*

#### <span id="page-11-0"></span>*1. Introduction:*

Dans ce premier chapitre nous essayerons de déterminer la position du sujet, son utilité, ainsi que le résultat attendu. Cette détermination se fera en deux parties : La position du projet et ses objectifs.

#### <span id="page-11-1"></span>*2. La position du projet*

 Le souci majeur de l'équipementier reste toujours d'augmenter la qualité de service du réseau de l'opérateur servi, de manière à remédier aux problèmes de réseau parmi lesquelles figure, entre autre, l'optimisation des ressources de supervision.

 Dans ce contexte, l'équipe de transmission se voit chargée de l'optimisation de l'utilisation de ses ressources et du maintien d'une bonne qualité de service, de manière à assurer la satisfaction de son opérateur client.

 Notre projet de stage a été effectué au sein de Huawei, un équipementier leader mondial dans les nouveaux services de télécommunications, qui ne cesse de participer à l'extension du réseau des opérateurs. L'objectif de notre projet est de faire profiter l'équipe de maintenance d'une solution servant à automatiser quelques opérations à savoir la vérification des atténuations des fibres de ligne dans le réseau WDM.

 Dans le même thème et dans le cadre du projet de stage de fin de la première année, j'ai été chargée de mener une analyse du réseau DCN actuel des réseaux de transmission (SDH :Synchronous Digital Hierarchy, NGSDH :Next Generation SDH, WDM : Wavelenght Division Multiplexing, et NGWDM….).

#### <span id="page-11-2"></span>*3. Les objectifs du projet*

Les objectifs généraux de notre projet de stage sont les suivants :

- $\checkmark$  Connaitre le système de supervision des équipements télécoms :
	- o Découvrir la notion de supervision
	- o Découvrir les outils de supervision (U2000 pour Huawei)
	- o Découvrir la notion client/serveur
	- o Découvrir le système d'exploitation « Solaris »
- $\checkmark$  Connaitre le réseau DCN (Data Communication Network) :
	- o Découvrir la notion du réseau en télécoms
	- o Découvrir les différents produits utilisés (Routeur, Switch, etc.)
	- o Comprendre comment on réalise la supervision de tout un réseau à travers le réseau DCN.
- Exploiter l'étude de langage JAVA pour aboutir à la réalisation de l'application :
	- o Découvrir et étudier le langage Java (**cours qui ne se donne qu'en 2ème année à l'ENSIAS**)
	- o Maitriser la manipulation des bibliothèques externes et en servir dans un projet
	- o Comprendre l'utilisation des interfaces graphiques
	- o …
- $\checkmark$  Se familiariser avec l'environnement de développement Netbeans:
	- o Découvrir cet environnement riche et performant
	- o Maitriser la manipulation de ces différents composants
	- o Savoir profiter des projets exemples existants sur Netbeans pour mieux comprendre la structure d'une application
	- o Savoir comment rendre un projet exécutable
- Découvrir l'environnement de l'entreprise et le métier de l'ingénierie :
	- o Connaitre l'environnement du travail de l'ingénieur
	- o Découvrir la structure d'une entreprise multinationale
	- o S'intégrer dans une équipe
	- o Se familiariser avec le fait de réaliser des tâches définies en des délais précis
	- o Développer la communication au sein d'une équipe

#### <span id="page-12-0"></span>*4. Conclusion :*

Une grande partie de ces objectifs ont été atteints grâce au soutien et à l'encadrement professionnel de mes encadrants au sein de la société Huawei, ainsi que leur accompagnement tout au long de la période de mon stage. J'ai surtout apprécié le fait que j'ai appris le langage Java, chose qui me sera d'une grande utilité pour son module de cette année.

# <span id="page-13-0"></span> *Chapitre III :*

<span id="page-13-1"></span> *Etude de système de supervision* 

D*ans ce chapitre, nous allons découvrir* 

*la démarche de la supervision, en analysant le réseau DSN, et en présentant l'application U2000*

#### *1. Présentation du réseau DCN*

<span id="page-14-0"></span>Le réseau de communication de données DCN (Data Communication Network) est un réseau dédié utilisé pour les systèmes de gestion de réseau de fournisseurs de Telecom.

Les fonctions de DCN en tant que plate-forme de transport des services généraux pour les systèmes de gestion de réseau, et fournit un appui d'assurance d'exploitation du réseau de gestion des télécommunications.

Le DCN porte habituellement les systèmes de services tels que :

- $\triangleright$  Le système de surveillance des sites centralisés par :
	- la fibre centralisée
	- le câble (pour le suivi de fibre optique, capteur de pression d'air,.. etc.)
- $\triangleright$  Le système de gestion centralisé pour :
	- les réseaux de transmission de données (PDH / SDH)
	- les échanges téléphoniques (pour l'analyse d'alarme)
	- les réseaux synchrones

Pour les réseaux DCNs qui sont déjà déployées par les opérateurs, les DCNs ont seulement besoin de respecter des exigences de réseau, on site par exemple que le DCN entre le serveur actif et celui en mode veille, qui est entre le Client et le serveur, et entre le serveur et une GNE (GNE : Gateway Network Element), peut être équipé d'un pare-feu (firewall). Ce qui est illustré dans le schéma ci-dessous :

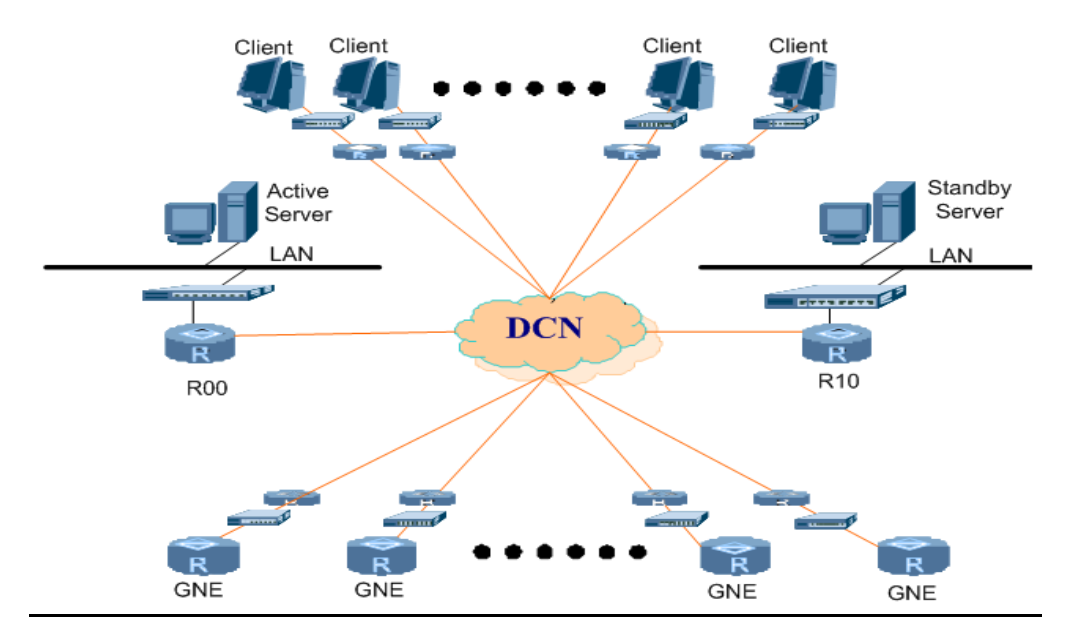

<span id="page-14-1"></span>*Figure 4* **:** *les exigences pour le réseau DCN*

#### <span id="page-15-0"></span>*2. Présentation e l'application U2000 :*

U2000 est un logiciel produit de Huawei destiné à faire la supervision et la gestion de toute sorte d'équipement, il vient comme dernière version des systèmes de supervision et gestion (la lettre "U" fait référence à Unified Network Management System) car auparavant il y'avait un système pour chaque type d'équipement :

T2000: pour les équipements transmission

M2000: pour les équipements de Wireless

I2000: pour les équipements du réseau intelligent (Intelligent network)…etc.

U2000 peut être installé sur Windows ou Solaris et fonctionne en mode Client/serveur. Le serveur se connecte aux équipements via des interfaces dédiés à la communication avec le système de gestion. Pour voir les équipements, les configurer et les superviser en tout moment on se connecte au serveur via une application U2000 client. Cette dernière fournit à l'utilisateur une interface graphique très riche et facile à manipuler.

Grâce à U2000, on peut créer des équipements virtuels qui correspondent aux équipements réels. On peut ensuite les configurer, télécharger son logiciel, extraire des données, voir les alarmes etc.

Dans notre projet nous avions recours au système U2000 pour extraire les données nécessaires à notre application à savoir les valeurs de puissance optique qui nous servent à calculer la valeur de l'atténuation de la fibre de ligne entre deux villes adjacentes.

## <span id="page-16-0"></span> *Chapitre IV :*

<span id="page-16-1"></span> *Présentation de l'application* 

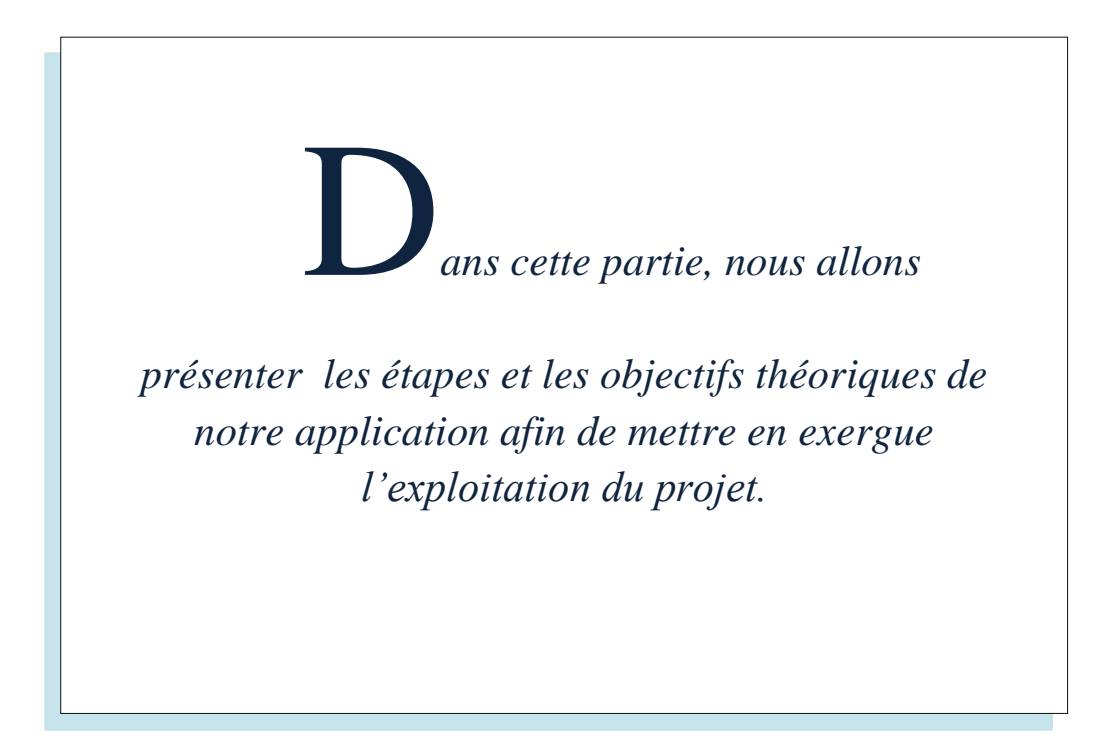

#### <span id="page-17-0"></span>*1. Objectifs et démarche de l'application*

#### *a. Objectifs :*

<span id="page-17-1"></span> Notre application apporte une utilité considérable aux ingénieurs de maintenance du réseau transmission optique vu qu'elle va permettre d'automatiser l'opération de calcul quotidien de l'atténuation de la fibre optique de ligne. Pour obtenir ce calcul, l'ingénieur devait à chaque fois extraire des données de l'application U2000 (voir chapitre III) puis crée manuellement un nouveau fichier Excel et exécute le calcul soi-même. Maintenant, et grâce à notre projet, l'ingénieur n'aura qu'à ouvrir l'application « LFA Calculator », choisir la boucle dont il a besoin de calculer et indiquer le fichier des données fourni par U200, le reste du travail et le calcul seront automatiquement exécutés et le résultat sera présenté sous forme d'un fichier Excel contenant la liste des villes, suivant le choix de la boucle, avec les valeurs de l'atténuation des fibres de ligne entre chaque deux villes calculées à base des valeurs prises automatiquement depuis le fichier des données. L'application va, aussi, faire une comparaison entre ces valeurs calculées et les valeurs référentielles du design et indiquera à l'ingénieur toute anomalie détectée sur l'un des tronçons jugés atténués en colorant ces tronçons en rouge s'il s'agit d'une différence de 2 dB ou plus, en orange s'il s'agit d'une différence entre 1 et 2dB, et en jaune s'il s'agit d'une différence de moins d'1dB.

#### *b. Démarche :*

<span id="page-17-2"></span>Chaque projet a un cycle de vie composé d'étapes à franchir. La planification du projet est l'opération qui permet d'ordonnancer ces étapes en dessinant l'évolution et le bon déroulement du projet en vue de respecter la contrainte des délais et des ressources.

Notre projet de stage s'est déroulé en trois phases essentielles :

- Phase d'étude du réseau DCN de IAM et de découverte du système U2000
- $\checkmark$  Phase de planification, de définition des besoins et de choix des outils
- $\checkmark$  Phase de codage JAVA et réalisation de l'interface graphique de l'application.

#### <span id="page-18-0"></span>*2. Outils de travail*

#### *a. Netbeans:*

<span id="page-18-1"></span>Pour réaliser notre application j'ai opté pour « Netbeans » comme environnement de développement car il est considéré comme étant un outil simple et performant ainsi qu'il fournit Un contexte de déploiement « runtime » pour des fonctionnalités arbitraires qui simplifient le développement. Aussi, avec Netbeans on profite d'une boîte à outils qui permet de gagner beaucoup de temps et d'effort en développement.

#### *b. Java :*

<span id="page-18-2"></span>La particularité principale de Java est que les logiciels écrits dans ce langage sont très facilement [portables](http://fr.wikipedia.org/wiki/Portabilit%C3%A9_%28informatique%29) sur plusieurs [systèmes d'exploitation](http://fr.wikipedia.org/wiki/Syst%C3%A8me_d%27exploitation) tels que [UNIX,](http://fr.wikipedia.org/wiki/UNIX) [Windows,](http://fr.wikipedia.org/wiki/Microsoft_Windows) [Mac OS](http://fr.wikipedia.org/wiki/Mac_OS) ou [GNU/Linux,](http://fr.wikipedia.org/wiki/GNU/Linux) avec peu ou pas de modifications. C'est la plateforme qui garantit la portabilité des [applications](http://fr.wikipedia.org/wiki/Logiciel) développées en Java.

Parmi les atouts de Java est la facilite que ce langage offre pour réaliser rapidement des programmes ayant une interface graphique quasi professionnelle.

#### *3. Implémentation de l'application*

<span id="page-18-3"></span>Notre application JAVA qui est de type « Java desktop application », nous lui avons choisi comme nom « LFA Calculator » (LFA : Line Fiber Attenuation). Elle comporte un package « Explorateur » et six classes pour créer, lire, écrire dans un fichier Excel, et aussi programmer des formulas de calcul… Nous allons présenter en détail les classes JAVA utilisées dans notre programme:

#### La classe **« WriteExcel.java » :**

Dans notre projet nous aurons recours à créer un fichier Excel et écrire des données dedans, c'est bien le rôle de cette classe. Parmi les bibliothèques y importées on trouve java.io.File, java.io.IOException; java.text.NumberFormat ; jxl.write.Formula; jxl.CellView; jxl.Workbook… etc. Ses dernières sont incluses dans la bibliothèque « Jexcel-jxl.jar ».

La classe **« ReadExcel.java »** :

Contrairement à la première, cette classe nous a permis de lire un fichier Excel et spécifier la colonne des valeurs qu'on veut extraire et copier dans notre fichier Excel, afin de calculer la valeur des atténuations entre les différentes villes.

La classe **« ExplorateurAboutBox.java »** (avec interface graphique)

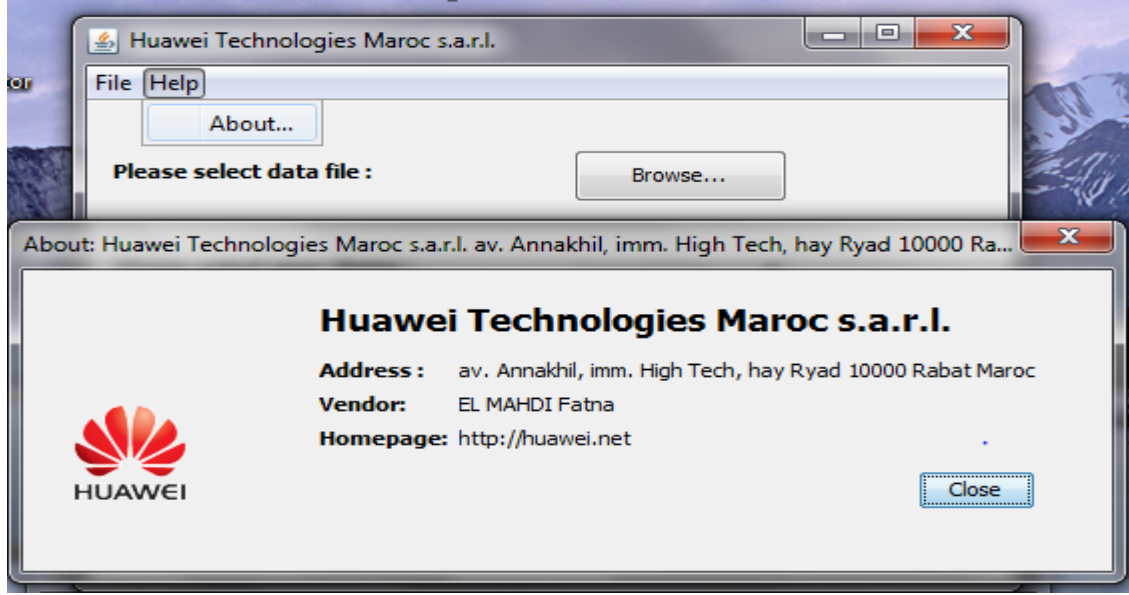

<span id="page-19-0"></span>*Figure 5: figure « About » représentatif des informations concernant l'entreprise*

La classe **« ExplorateurView.java »** (avec interface graphique)

Cette classe constitue l'interface graphique principale de notre application, et qui nous donne opportunité d'ajouter des boutons et des images dans la partie design, mais dans la partie source on doit ajouter le code conviant pour chaque bouton.

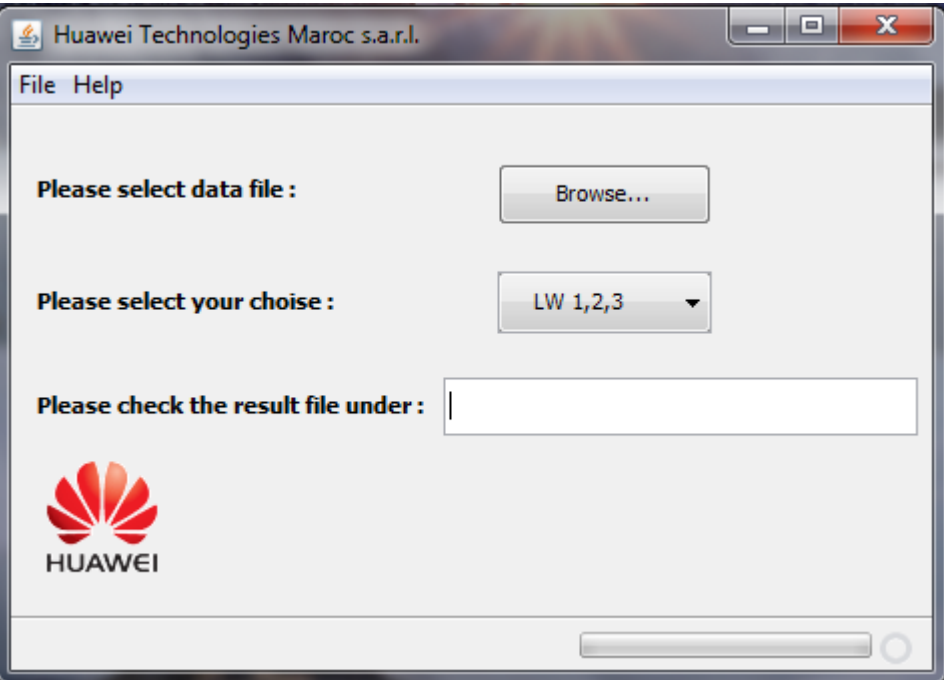

#### *Figure 6: l'interface principale de notre application*

<span id="page-19-1"></span>La classe **« ExplorateurApp.java »**

C'est la classe principale contenant la méthode main qui fait appel à différentes classes.

#### La classe **« Dates.java »**

Grace à cette classe, on peut nommer nos fichiers Excel crées selon la date du système (année/mois/jour heur/min) pour éviter la redondance et l'écrasement des données, donc chaque fichier sera nommer par le nom de la boucle qu'il y appartient suivit de la date de création de ce fichier :

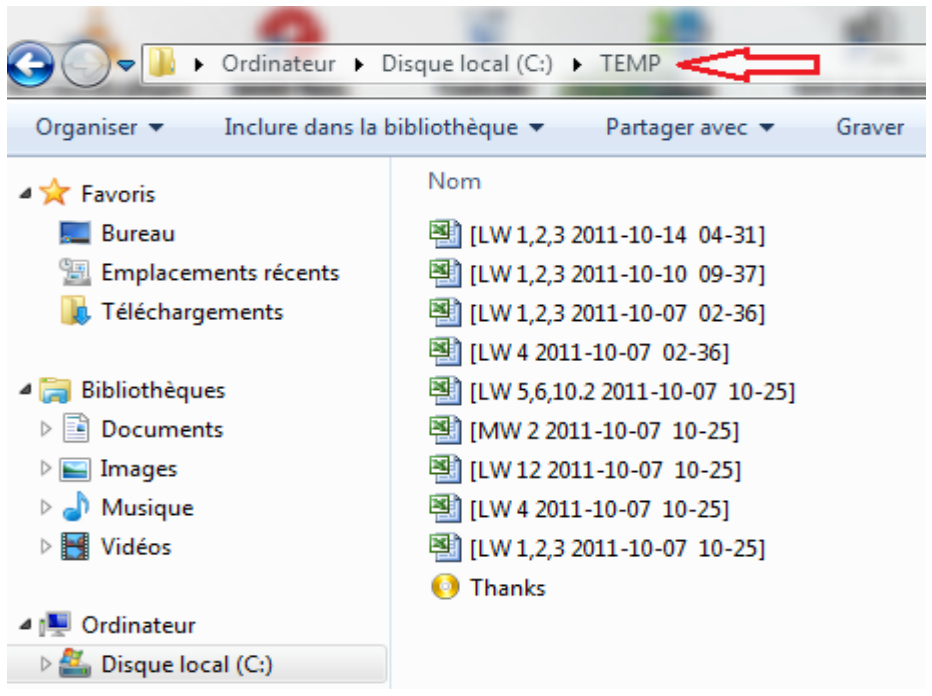

*Figure 7: liste des fichiers Excel produits par notre application* 

<span id="page-20-0"></span>Une fois qu'on lance l'exécution du programme on se retrouve devant une fenêtre

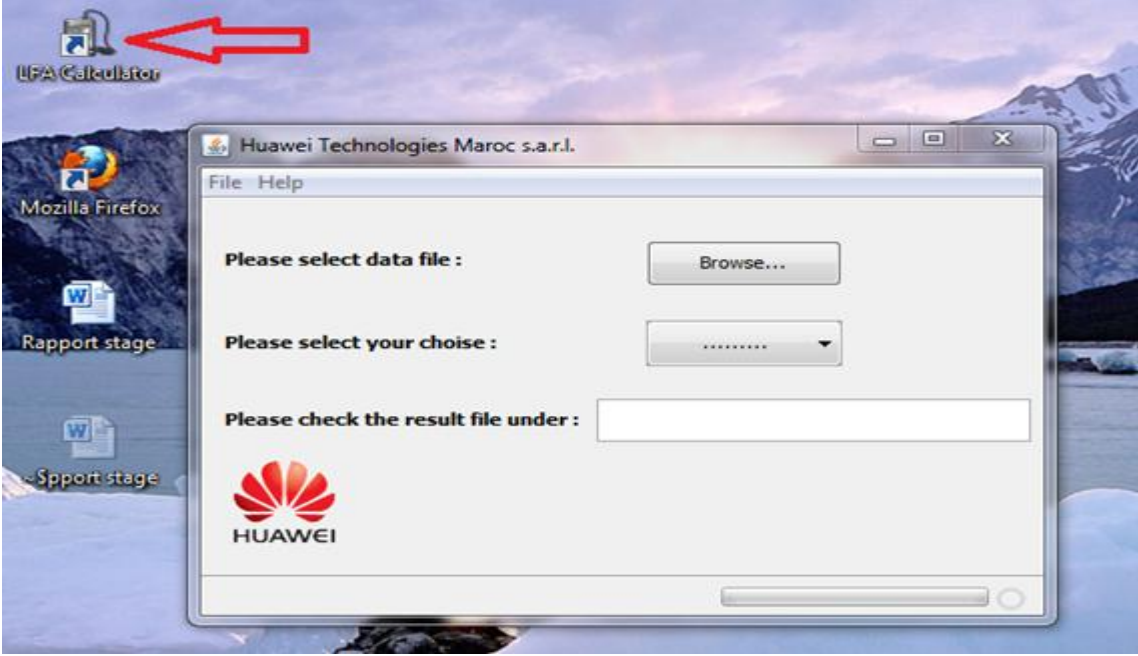

<span id="page-20-1"></span>*Figure 8: l'icône et la fenêtre principale de notre application* 

Notre interface contient trois différents champs :

 Le bouton « Browse » pour la recherche des fichiers Excel qui va nous donner les valeurs actuelles des puissances optiques ressue et émise par les cartes SC2 qui nous avons utilisé pour le calcul les atténuations selon la boucle choisie dans un deuxième temps.

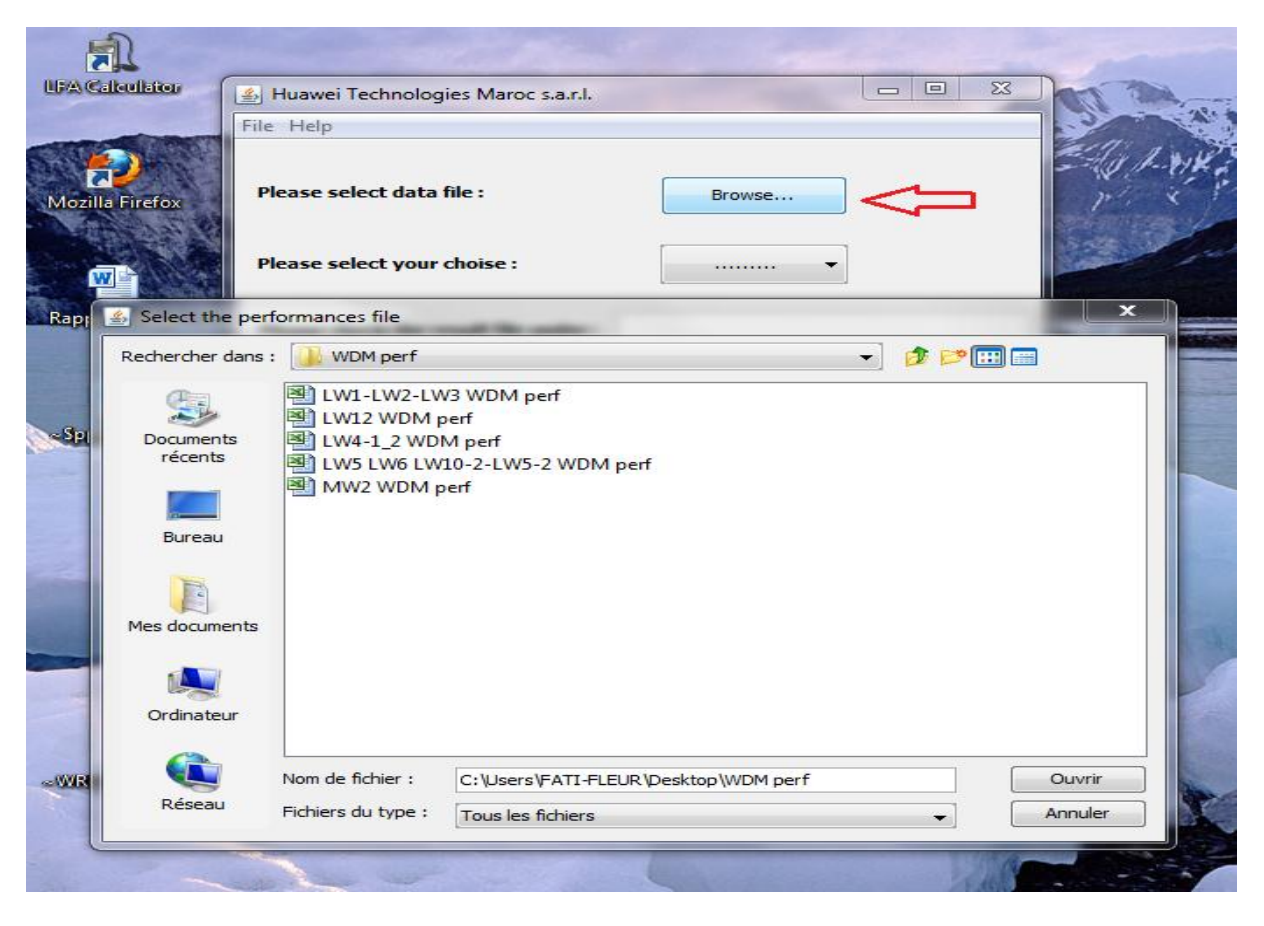

*Figure 9: la fenêtre obtenue après la clique sur le bouton « Browse »* 

<span id="page-21-0"></span> $\triangleright$  Le bouton de sélection qui nous permet de choisir la boucle que l'on souhaite calculer leur atténuation, ces boucles sont : LW 1, 2,3; LW 4; LW 5, 6,10.2; LW12 ; MW 2.

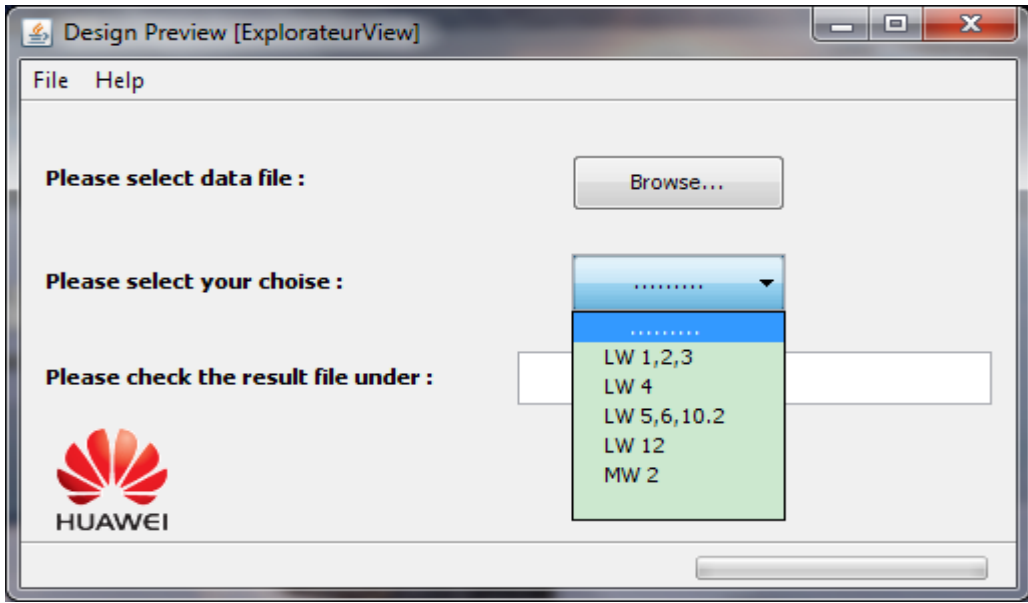

<span id="page-22-0"></span>*Figure 10: figure qui nous donne une image sur le bouton de choix de différentes boucles*

La zone texte qui nous indique le chemin de notre fichier Excel :

Lorsqu'on choisit le fichier Excel de données, notre application va automatiquement copier la colonne des valeurs dans notre nouveau fichier Excel, en suite lorsqu'on choisit la boucle correspondante, elle va calculer les valeurs d'atténuation et les ordonner selon les villes de cette boucle, afin d'indiquer le chemin de notre fichier Excel produit, qui est dans ce cas : **c:/temp/**[le nom de fichier]

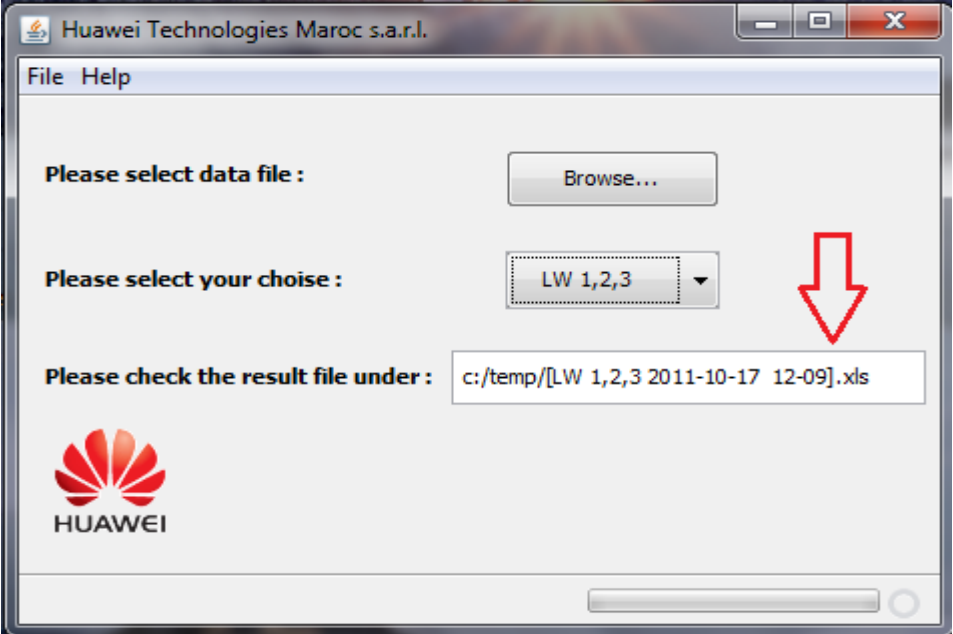

<span id="page-22-1"></span>*Figure 11: figure de la zone texte qui donne le chemin du fichier Excel produit* 

Et si on consulte le chemin de notre fichier indiqué dans la zone de texte, on va trouver le fichier Excel produit qui contient toutes les valeurs des atténuations après le calcul :

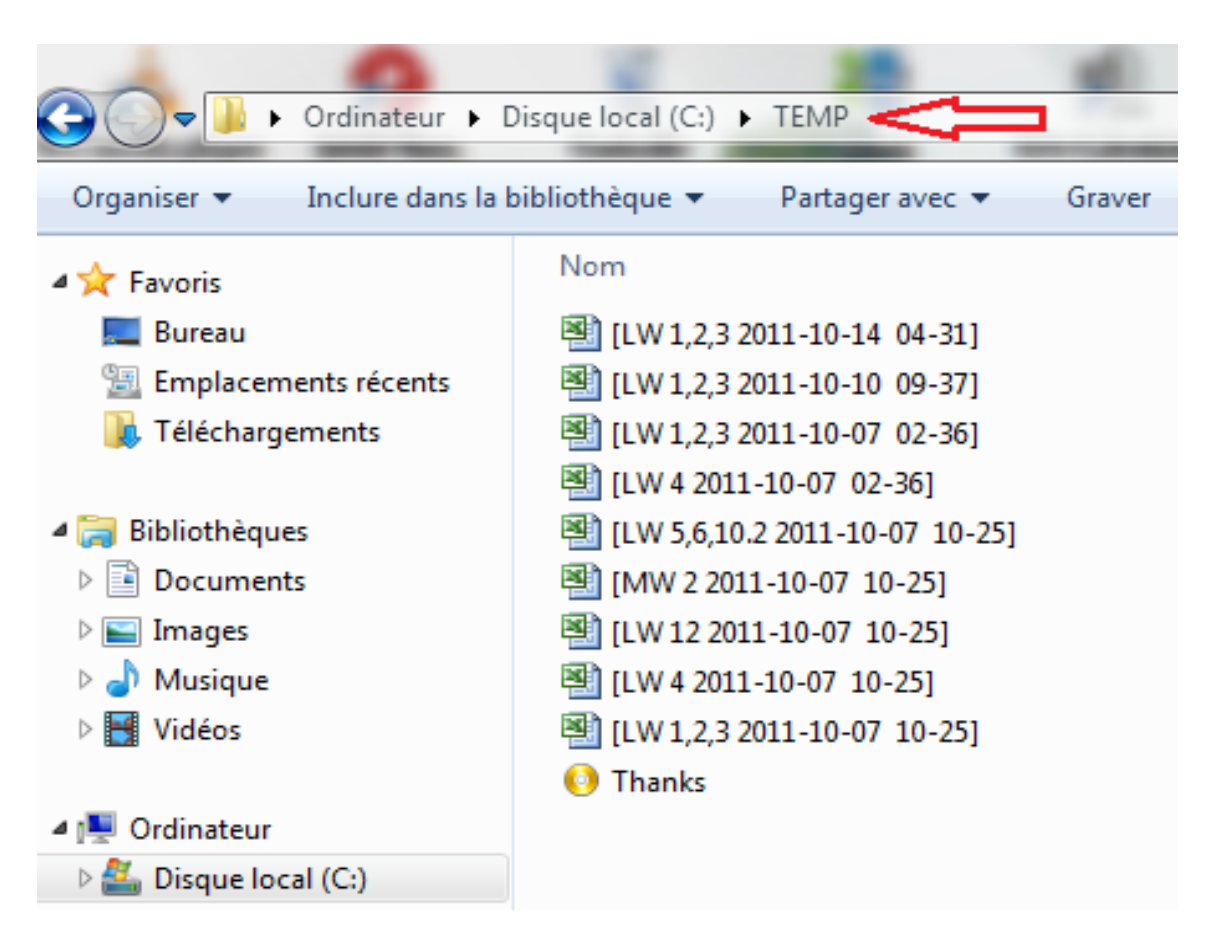

<span id="page-23-0"></span>*Figure 12: vérification du chemin indiqué dans la zone de texte*

Finalement, voilà le fruit de mon application. Si on veut calculer l'atténuation entre 2 villes A et B par exemple ; on doit soustraire la valeur de puissance de output de A moins la puissance input de B :

|                                               | Fichier<br>Accueil<br>Insertion<br>Mise en page                       | Formules<br>Données     | Révision      |  | Affichage              |                                     |                                           |                      |                                                           |                                  |                       |
|-----------------------------------------------|-----------------------------------------------------------------------|-------------------------|---------------|--|------------------------|-------------------------------------|-------------------------------------------|----------------------|-----------------------------------------------------------|----------------------------------|-----------------------|
|                                               | ř<br>$\cdot$ 10<br>$\overrightarrow{A} \ \overrightarrow{A}$<br>Arial | Ξ<br>$\frac{1}{2}$<br>≣ | И,            |  |                        | Renvoyer à la ligne automatiquement | Standard                                  | $\frac{1}{\sqrt{3}}$ |                                                           |                                  | <sup>12</sup> Insérer |
|                                               | b,                                                                    |                         |               |  |                        |                                     |                                           |                      |                                                           |                                  | Supprime              |
|                                               | Coller<br>$A - A$<br>S<br>퓨.<br>G<br>$\overline{I}$                   | 重量理<br>住社               |               |  | Fusionner et centrer * |                                     | <sup>00</sup> , <sup>0</sup> ;<br>0,≮ 00, | conditionnelle *     | Mise en forme Mettre sous forme Styles de<br>de tableau v | cellules *                       | Format *              |
|                                               | Police<br>Presse-papiers 5<br>īg.                                     | Alignement<br>īý.       |               |  |                        | Nombre<br>ī,                        |                                           | Style                |                                                           | Cellules                         |                       |
| $f_x$<br>$=CA-C9$<br>$\mathbf{v}^{(n)}$<br>H7 |                                                                       |                         |               |  |                        |                                     |                                           |                      |                                                           |                                  |                       |
| E<br>F<br>G<br>H<br>C<br>A<br>B<br>D          |                                                                       |                         |               |  |                        |                                     |                                           |                      | J                                                         |                                  |                       |
|                                               |                                                                       |                         |               |  |                        |                                     |                                           |                      |                                                           |                                  |                       |
| $\overline{2}$                                | Port                                                                  | In/Out-put              |               |  |                        |                                     | Etude des atténuations des tronçons FO    |                      |                                                           |                                  |                       |
|                                               | 515-Kenitra-1-6-SC2-1(RABAT1)                                         | LSOOPCUR(dBm)           | 42            |  |                        |                                     |                                           |                      |                                                           | Valeur Actuelle valeur du Design |                       |
|                                               | 515-Kenitra-1-6-SC2-2(SOUKL)                                          | $-4.1$<br>LSOOPCUR(dBm) |               |  |                        |                                     | Rabat LGD1 --- > Kenitra                  |                      | 19.1                                                      | 17 <sup>17</sup>                 |                       |
|                                               | 515-Kenitra-1-6-SC2-1(RABAT1)                                         | LSIOPCUR(dBm)           | $-23.4$       |  |                        |                                     | Kenitra --- > Rabat LGD1                  |                      | 18                                                        |                                  | 17 <sup>1</sup>       |
|                                               | 515-Kenitra-1-6-SC2-2(SOUKL)                                          | LSIOPCUR(dBm)           | $-28.6$       |  |                        |                                     |                                           |                      |                                                           |                                  |                       |
|                                               | 516-S, elarbaa-1-6-SC2-1(KENITRA)                                     | LSOOPCUR(dBm)           | 4.1           |  |                        |                                     | Kenitra --- > S, Elarbaa                  |                      | $2\overline{4}$                                           |                                  | 28 <sub>1</sub>       |
| 8                                             | 516-S, elarbaa-1-6-SC2-2(LARRACHE)                                    | LSOOPCUR(dBm)           | 4.2           |  |                        |                                     | S, Elarbaa --- > Kenitra                  |                      | 24.5                                                      |                                  | 28 <sub>1</sub>       |
| 9                                             | 516-S, elarbaa-1-6-SC2-1(KENITRA)                                     | LSIOPCUR(dBm)           | $-28.1$       |  |                        |                                     |                                           |                      |                                                           |                                  |                       |
|                                               | 516-S, elarbaa-1-6-SC2-2(LARRACHE)                                    | LSIOPCUR(dBm)           | $-32.7$       |  |                        |                                     | S, Elarbaa ---> Larache                   |                      | 26.8                                                      |                                  | 31                    |
|                                               | 517-Larache-1-6-SC2-1(RM1/TM1 S,LARBA)                                | LSOOPCUR(dBm)           | $\frac{1}{2}$ |  |                        |                                     | Larache --- > S, Elarbaa                  |                      | 28.7                                                      |                                  | 31 <sup>1</sup>       |
|                                               | 517-Larache-1-6-SC2-2(RM2/TM2 ASSILA)                                 | LSOOPCUR(dBm)           | 4.1           |  |                        |                                     |                                           |                      |                                                           |                                  |                       |
|                                               | 517-Larache-1-6-SC2-1(RM1/TM1 S,LARBA)                                | LSIOPCUR(dBm)           | 31            |  |                        |                                     | Larache -- > Assila                       |                      | 25                                                        |                                  | 19                    |
|                                               | 517-Larache-1-6-SC2-2(RM2/TM2 ASSILA)                                 | LSIOPCUR(dBm)           | $-23.2$       |  |                        |                                     | Assila -- > Larache                       |                      | 19.1                                                      |                                  | 19                    |
|                                               | 524-Chef-1-6-SC2-1(RM1/TM1 TETOUANE)                                  | LSOOPCUR(dBm)           | $-4.2$        |  |                        |                                     |                                           |                      |                                                           |                                  |                       |
| 16                                            | 524-Chef-1-6-SC2-2(RM2/TM2 OUAZZANE)                                  | LSOOPCUR(dBm)           | 4.2           |  |                        |                                     | Assila -- > Tanger                        |                      | 18                                                        |                                  | 20 <sup>1</sup>       |
| 17                                            | 524-Chef-1-6-SC2-1(RM1/TM1 TETOUANE)                                  | LSIOPCUR(dBm)           | 30            |  |                        |                                     | Tanger --- > Assila                       |                      | 21.6                                                      |                                  | 20 <sup>1</sup>       |
|                                               | 524-Chef-1-6-SC2-2(RM2/TM2 OUAZZANE)                                  | LSIOPCUR(dBm)           | $-29.2$       |  |                        |                                     |                                           |                      |                                                           |                                  |                       |
| 19                                            | 525-Ouaz-1-6-SC2-1(RM1/TM1 CHEFCHA)                                   | LSOOPCUR(dBm)           | $-4.1$        |  |                        |                                     | Tanger --- > Tetouane                     |                      | 25.4                                                      |                                  | 26 <sub>1</sub>       |
| 20                                            | 525-Ouaz-1-6-SC2-2(RM2/TM2 M,BELKS)                                   | LSOOPCUR(dBm)           | 4.1           |  |                        |                                     | Tetouane --- > Tanger                     |                      | 24.1                                                      |                                  | 26 <sub>1</sub>       |
| 21                                            | 525-Ouaz-1-6-SC2-1(RM1/TM1 CHEFCHA)                                   | LSIOPCUR(dBm)           | $-28.9$       |  |                        |                                     |                                           |                      |                                                           |                                  |                       |
| 22                                            | 525-Ouaz-1-6-SC2-2(RM2/TM2 M,BELKS)                                   | LSIOPCUR(dBm)           | $-32.2$       |  |                        |                                     | Tetouane -- > Chefchaouene                |                      | 25.9                                                      |                                  | 26 <sup>1</sup>       |
| 23                                            | 526-M,Bel-1-6-SC2-1(RM1/TM1 OUAZZANE)                                 | LSOOPCUR(dBm)           | $-4.3$        |  |                        |                                     | Chefchaouene --- > Tetouane               |                      | 26.4                                                      |                                  | 26 <sup>2</sup>       |
| 24                                            | 526-M,Bel-1-6-SC2-2(RM2/TM2 MEKNES)                                   | LSOOPCUR(dBm)           | $-4.1$        |  |                        |                                     |                                           |                      |                                                           |                                  |                       |
| 25                                            | 526-M,Bel-1-6-SC2-1(RM1/TM1 OUAZZANE)                                 | LSIOPCUR(dBm)           | 25.4          |  |                        |                                     | Chefchaouene --- > Ouazzane               |                      | 24.7                                                      |                                  | 32 <sup>1</sup>       |
| 26                                            | 526-M,Bel-1-6-SC2-2(RM2/TM2 MEKNES)                                   | LSIOPCUR(dBm)           | -35           |  |                        |                                     | Ouazzane -- > Chefchaouene                |                      | 25.1                                                      |                                  | 32 <sup>1</sup>       |
|                                               | 27 531-Khemisset-1-6-SC2-1(RM1/TM1 Rabat)                             | LSOOPCUR(dBm)           | 4.1           |  |                        |                                     |                                           |                      |                                                           |                                  |                       |
|                                               | 28 531-Khemisset-1-6-SC2-2(RM2/TM2 MEKNES)                            | LSOOPCUR(dBm)           | 4.1           |  |                        |                                     | Ouazzane --- > M, belkssiri               |                      | 21.3                                                      |                                  | 26 <sub>1</sub>       |
|                                               | 29 531-Khemisset-1-6-SC2-1(RM1/TM1 Rabat)                             | LSIOPCUR(dBm)           | $-27.5$       |  |                        |                                     | M, belkssiri --- > Ouazzane               |                      | 27.9                                                      |                                  | 26 <sup>1</sup>       |
|                                               | 30 531-Khemisset-1-6-SC2-2(RM2/TM2 MEKNES)                            | LSIOPCUR(dBm)           | $33.1\,$      |  |                        |                                     |                                           |                      |                                                           |                                  |                       |
| Пŧ<br>H + > H Report 包<br>Ш                   |                                                                       |                         |               |  |                        |                                     |                                           |                      |                                                           |                                  |                       |
| 80<br>Prêt                                    |                                                                       |                         |               |  |                        |                                     |                                           |                      |                                                           |                                  |                       |

<span id="page-24-0"></span>*Figure 13: le fichier Excel produit par l'application*

### **Conclusion**

<span id="page-25-0"></span> La gestion du réseau apporte à l'opérateur les réponses à ses besoins en termes d'accessibilité aux informations vitales de son réseau. Garantissant ainsi une vue globale et une évaluation précise sur les services offerts aux utilisateurs. Alors la qualité de service et la sécurité des réseaux de transmission sont des critères primordiaux pour subvenir aux besoins actuels des clients en transmission et leur assurer une satisfaction permanente.

Dans ce contexte notre projet de stage de la première année vient pour faire profiter l'équipe de maintenance d'une solution servant à automatiser quelques opérations à savoir la vérification des atténuations des fibres de ligne dans le réseau WDM, grâce à une application Java avec une interface graphique simple et rapide. Cette application, qui entre dans le cadre d'un projet d'optimisation leur permettra de gagner beaucoup du temps et de l'effort dans leur travail quotidien.

D'autre part, travailler à Huawei Technologies m'a permis, en tant que stagiaire, de m'ouvrir sur le monde entier et de travailler avec des personnes de différentes cultures et nationalités. En ce qui me concerne, cette diversité est l'un des piliers d'une entreprise à expansion globalisée telle que Huawei Technologies. Il s'agit d'une source d'enrichissement mutuel et d'ouverture sur le monde. J'ai donc découvert le vrai sens du travail d'équipe ce qui m'a poussé à développer mes aptitudes d'écoute et d'attention. La patience est ainsi le seul moyen pour acquérir une bonne relation professionnelle et établir une communication réussie, chose qui m'a en fait garanti la confiance de l'équipe de transmission.